# **Object Oriented Programming Course Εργαστηριακή Άσκηση**

# **Logic Gates Circuit Simulator**

# **1. Στόχος**

H Εργαστηριακή Άσκηση (ΕΑ) έχει στόχο την εξοικείωση με:

- Την αναπαράσταση πληροφορίας,
- Την αφαιρετικότητα στα δεδομένα,
- Βασικές έννοιες που διέπουν την ανάπτυξη αντικειμενοστρεφούς προγράμματος
- Αξιοποίηση των κατασκευών της γλώσσας για την καλύτερη δόμηση της εφαρμογής
- Την βελτίωση της ποιότητας του κώδικα αξιοποιώντας βασικές έννοιες του ΑΠ (inheritance, exception handling, polymorphism)
- Γραφικές διεπαφές και διαχείριση συμβάντων

#### **Logic Gates Circuit Simulator**

H ΕΑ βασίζεται στις Δραστηριότητες 4.8 (κεφάλαιο 4), 5.6 (κεφάλαιο 5), 6.13 (κεφάλαιο 6), 7.9- 7.11 (κεφάλαιο 7) και 8.10, 8.11 του κεφαλαίου 8 του βιβλίου "Από τις Υπολογιστικές στις Κυβερνο-Φυσικές Διεργασίες και το IoT: Αντικείμενα και Υπηρεσίες", Κ. Θραμπουλίδης, ISBN 978- 960-418-961-8, 2022, ΕΚΔΟΣΕΙΣ Α. ΤΖΙΟΛΑ & ΥΙΟΙ Α.Ε. <https://sites.google.com/view/fromcomputationaltocyber-physi/home>

**Όλο το υλικό που σας δίνεται για την άσκηση μπορείτε να το βρείτε στο** [Git](https://github.com/ThramboulidisKleanthis/OOP_Course_Lab)

# **2. Οδηγίες εκτέλεσης ΕΑ**

Η ΕΑ έχει στόχο την ανάπτυξη μιας εφαρμογής που θα εξομοιώνει τη λειτουργία ενός κυκλώματος λογικών πυλών το οποίο θα ορίζει ο χρήστης. Θα φτάσετε στον στόχο σας μέσα από ένα σύνολο από Iterations.

Κάθε ένα iteration προσθέτει επιπλέον λειτουργικότητα στον κώδικα του προηγούμενου Iteration. *Χρησιμοποιείστε για κάθε iteration ως βάση τον κώδικα που αναπτύξατε στο προηγούμενο iteration*.

Προχωράτε στο επόμενο iteration μόνο όταν έχετε ολοκληρώσει επιτυχώς το προηγούμενο.

# **3. Iteration No 1 – Circuit hardcoded**

## **3.1. Λειτουργικότητα του Iteration**

Αναπτύξτε μια εφαρμογή **Logic Gates Circuit Simulator** που θα υπολογίζει την έξοδο του κυκλώματος λογικών πυλών που δίνει το **[Σχήμα](#page-1-0) 1**. Ο χρήστης θα ορίζει τις τιμές των εισόδων (inputs) και το πρόγραμμα θα του δίνει τις εξόδους (outputs).

Το **[Σχήμα](#page-1-1) 2** δίνει τα σύμβολα χαρακτηριστικών τύπων λογικών πυλών.

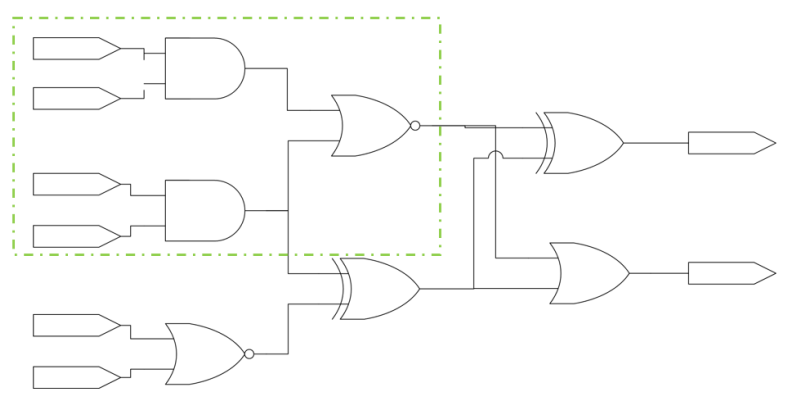

<span id="page-1-0"></span>*Σχήμα 1 Απλό κύκλωμα λογικών πυλών.*

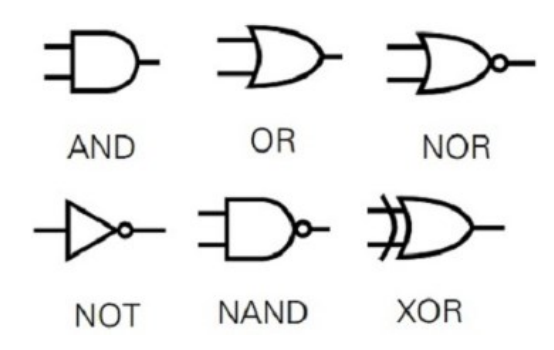

*Σχήμα 2 Τύποι λογικών πυλών.*

# <span id="page-1-1"></span>**3.2. Βήματα εκτέλεσης του Iteration 1**

# **Δράση 1.1 – Διάγραμμα κλάσεων**

Δώστε ένα πρόχειρο διάγραμμα κλάσεων θεωρώντας το κύκλωμα ως ένα σύνολο από στιγμιότυπα τα οποία αλληλοεπιδρούν μεταξύ τους.

# **Δράση 1.2 – Συγγραφή κώδικα**

Δώστε τον κώδικα που υλοποιεί σε πρώτη φάση το τμήμα του κυκλώματος που βρίσκετε μέσα στο ορθογώνιο πλαίσιο. Ελέγξτε αν το πρόγραμμα σας λειτουργεί σωστά.

# **Δράση 1.3**

Προχωρήστε στην υλοποίηση του προγράμματος για όλο το κύκλωμα. Ελέγξτε αν το πρόγραμμα σας λειτουργεί σωστά.

# **4. Iteration No 2 – To κύκλωμα πάνω σε breadBoard**

#### **4.1. Προσθήκη Breadboard**

Στην έκδοση αυτή θα αναβαθμίσουμε την εφαρμογή μας περιλαμβάνοντας και ένα breadboard πάνω στο οποίο θα τοποθετήσουμε το κύκλωμα. Θεωρούμε ένα μικρό breadboard με 4 στήλες των 10 υποδοχών η κάθε μία [\(Σχήμα](#page-2-0) 3).

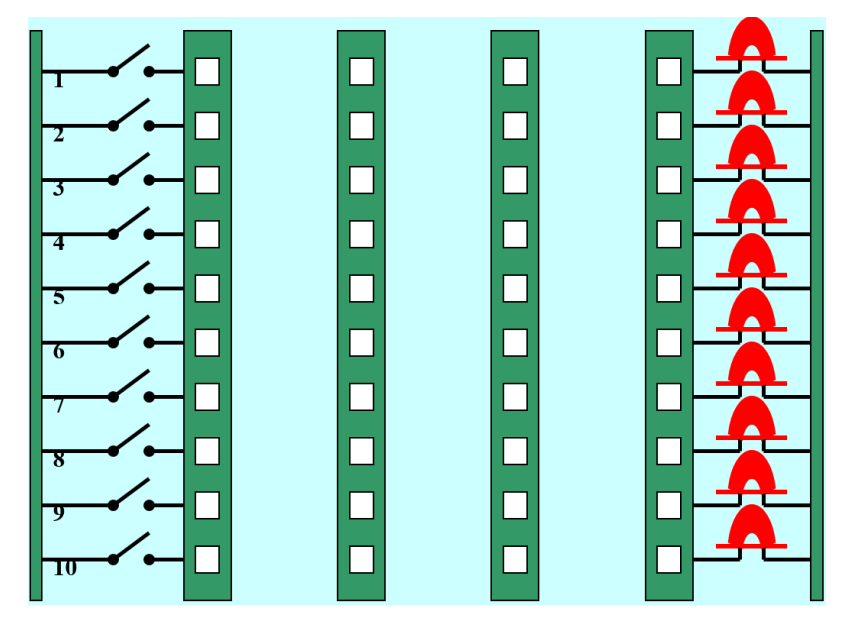

<span id="page-2-0"></span>*Σχήμα 3 Το breadboard που θα χρησιμοποιηθεί στην άσκηση για τη δημιουργία του κυκλώματος λογικών πυλών.*

Στο Breadboard αυτό τοποθετούμε το κύκλωμα του iteration 1. Το [Σχήμα](#page-3-0) 4 δείχνει το κύκλωμα τοποθετημένο πάνω στο breadboard.

#### **4.2. Λειτουργικότητα του Iteration**

Στόχος του iteration αυτού είναι η ανάπτυξη ενός προγράμματος το οποίο:

- Α) θα βάζει πάνω στο breadboard τις πύλες όπως αυτές εμφανίζονται στο [Σχήμα](#page-3-0) 4.
- Β) θα επιτρέπει στον χρήστη να ορίζει τις εισόδους του κυκλώματος
- Γ) θα υπολογίζει την έξοδο του κυκλώματος,
- Δ) θα τυπώνει τις εξόδους του κυκλώματος στην οθόνη, και
- Ε) θα τυπώνει με τον τρόπο που εσείς θα επιλέξετε το κύκλωμα στην οθόνη.

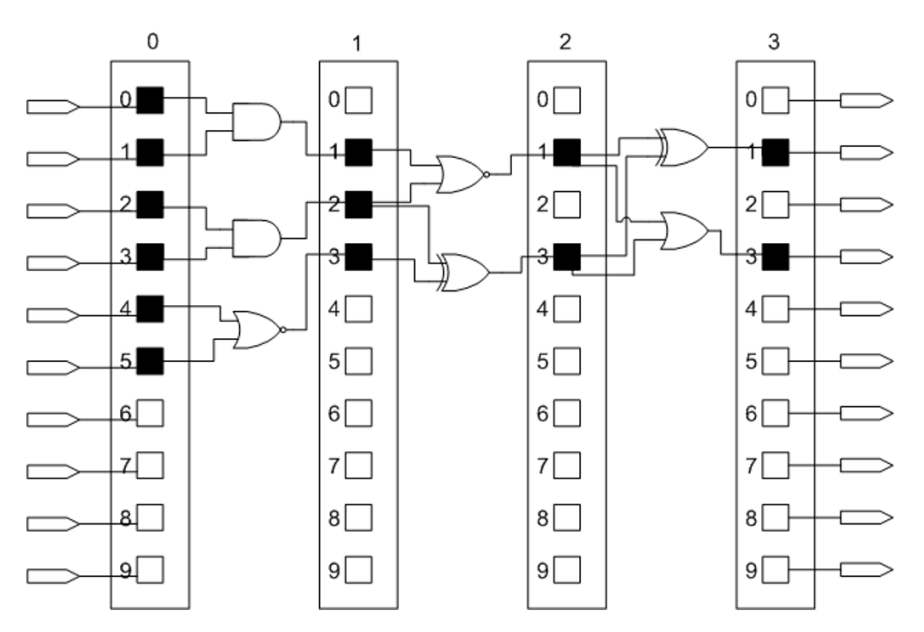

*Σχήμα 4 Κύκλωμα λογικών πυλών πάνω στο breadboard.*

### <span id="page-3-0"></span>**4.3. Βήματα εκτέλεσης του Iteration 2**

## **Δράση 2.1**

Ενημερώστε το διάγραμμα κλάσεων του iteration 1 ώστε να είναι συμβατό με τη λειτουργικότητα του iteration 2.

## **Δράση 2.2**

Αναπαραστήστε το breadboard. Ορίστε δομή και συμπεριφορά.

## **Δράση 2.3**

Oπως η Δράση 1.2 αλλά χρησιμοποιώντας το breadboard.

## **Δράση 2.4**

Oπως η Δράση 1.3 αλλά χρησιμοποιώντας το breadboard.

## **Δράση 2.5**

Κάντε μια πρόταση για το πως θα μπορούσατε να επιτρέπετε στον χρήστη να ορίσει το κύκλωμα.

# **5. Iteration No 3 – Ορισμός κυκλώματος από τον Χρήστη**

Στο iteration αυτό θα αναβαθμίσετε την εφαρμογή σας ώστε να δίνει τη δυνατότητα στον χρήστη να ορίζει αυτός το δικό του κύκλωμα. Αυτό είναι ένα απαιτητικό έργο.

## **5.1. Έτοιμη εφαρμογή LGCSimApp**

Για να εξοικειωθείτε λίγο με τη λειτουργικότητα αυτού του iteration, σας δίνεται μια έτοιμη εφαρμογή LGCSimApp ([CircuitSimulatorV2.1](https://eclass.upatras.gr/modules/document/file.php/CEID1434/Resources/EA8-LogicGatesCircuitSimulator/CircuitSimulatorV2.1.zip)). Με την εφαρμογή αυτή έχετε τη δυνατότητα να τοποθετήσετε το δικό σας κύκλωμα πάνω στο breadboard, να ορίσετε τις εισόδους και να πάρετε τις εξόδους του κυκλώματος. Ένα screenshot της εφαρμογής δίνεται στο [Σχήμα](#page-4-0) 5.

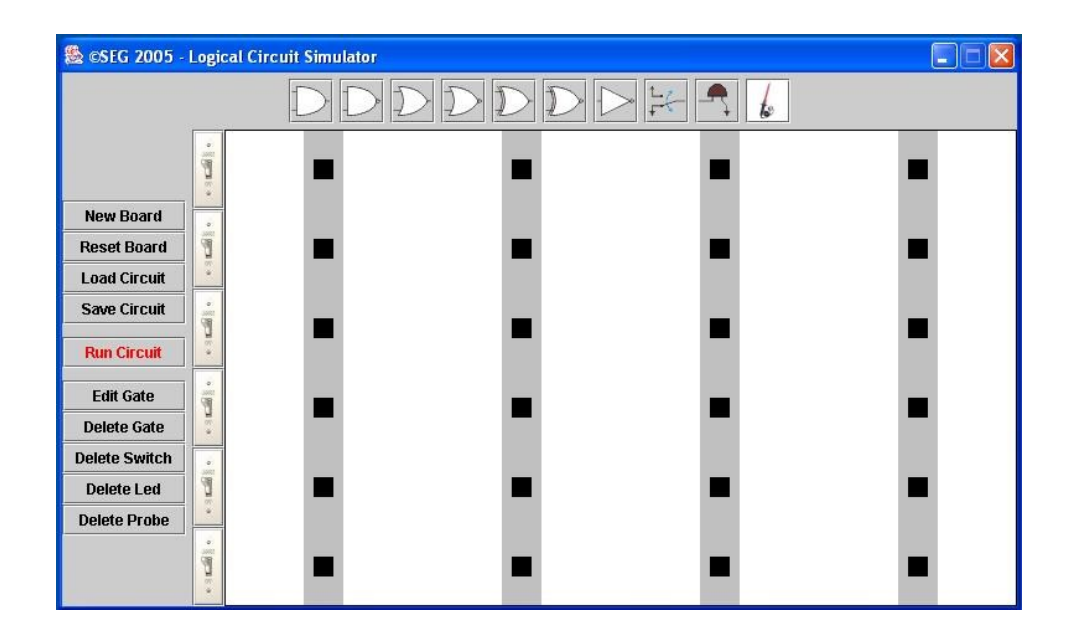

<span id="page-4-0"></span>*Σχήμα 5 Η γραφική διεπαφή του ενδεικτικού προγράμματος εξομοιωτή κυκλωμάτων λογικών πυλών.*

Η εφαρμογή CircuitSimulatorV2.1 σας δίνει επίσης τη δυνατότητα να αποθηκεύσετε το κύκλωμα σε ένα αρχείο από το οποίο έχετε τη δυνατότητα όποτε θέλετε να το φορτώσετε στην εφαρμογή. Δείτε τις δυνατότητες που σας δίνει η εφαρμογή για να εξοικειωθείτε με τη λειτουργικότητα που υλοποιεί. Το [Σχήμα](#page-5-0) 6 δείχνει ένα screenshot από τον υπολογισμό της εξόδου του κυκλώματος του σχήματος 1 στο πρόγραμμα CircuitSimulatorV2.1.

Στο αρχείο LGCSim2 μπορείτε να βρείτε μια άλλη υλοποίηση της ΕΑ από τον φοιτητή Κων/νο Παπακωνσταντή.

#### **5.2. Περιγραφή κυκλώματος σε human readable format**

Όπως μπορείτε να διαπιστώσετε η εφαρμογή αποθηκεύει το κύκλωμα σε ένα αρχείο κειμένου το οποίο είναι σε human readable format (μορφή).

Σας δίνονται δύο τέτοια αρχεία, το ExampleCircuit.cs και το Figure2Circuit.cs.

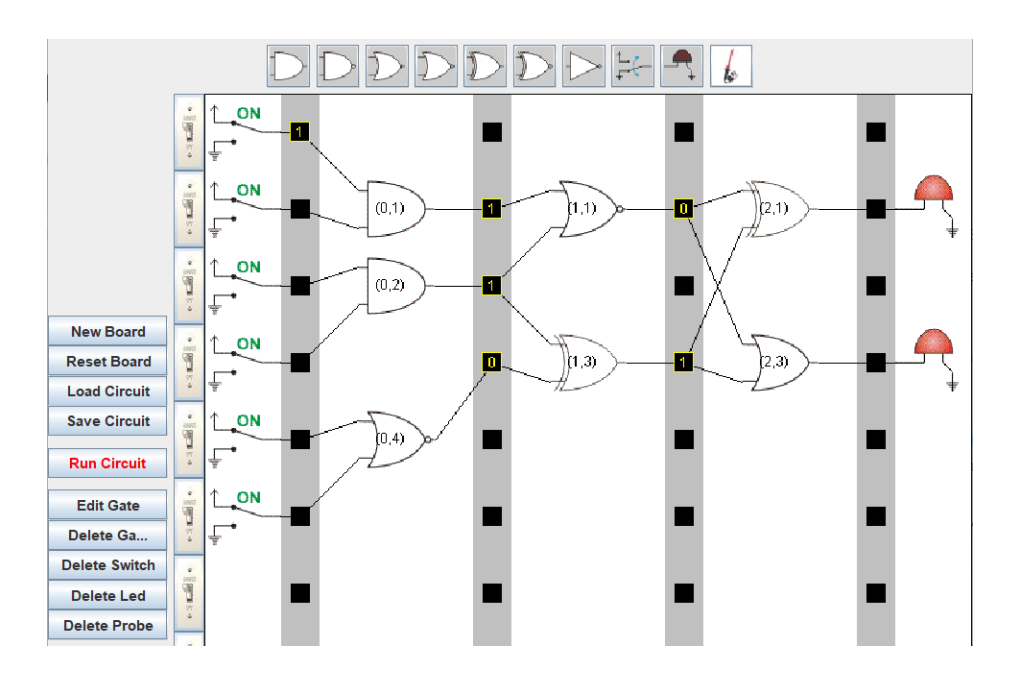

<span id="page-5-0"></span>*Σχήμα 6 To κύκλωμα του σχήματος 1 στο ενδεικτικό πρόγραμμα εξομοιωτή κυκλωμάτων λογικών πυλών.*

Έχετε τη δυνατότητα, αντί να φτιάξετε το κύκλωμα πάνω στο breadboard, να το περιγράψετε σε ένα αρχείο από το οποίο μπορεί η εφαρμογή να το φορτώσει και να δουλέψετε με αυτό.

Δοκιμάστε αυτές τις επιλογές με ένα δικό σας αρχείο για να εξοικειωθείτε με τον τρόπο περιγραφής του κυκλώματος που έχει υιοθετήσει ο κατασκευαστής της εφαρμογής.

Η εφαρμογή διαβάζει το αρχείο που περιέχει μια **human readable** αναπαράσταση του κυκλώματος και τη μετατρέπει σε μια **machine readable** την οποία στη συνέχεια αξιοποιεί για να υπολογίσει την έξοδο του κυκλώματος.

## **5.3. Υποθέσεις για απλοποίηση της πρώτης υλοποίησης**

Θα χρειασθεί να κάνετε κάποιες υποθέσεις για να απλοποιήσετε την πρώτη σας υλοποίηση. Στη συνέχεια και αν θέλετε και σας επιτρέπει ο χρόνος μπορείτε να βελτιώσετε την εφαρμογή σας αίροντας τις υποθέσεις σας.

Μπορείτε για παράδειγμα να υποθέσετε πως:

- 1. έχετε πύλες δύο εισόδων.
- 2. μια πύλη τοποθετείται ανάμεσα σε δύο στήλες του breadboard οπότε οι είσοδοι της είναι υποχρεωτικά στην αριστερή της στήλη και η έξοδος στην δεξιά της.
- 3. επιτρέπεται περιορισμένος αριθμός πυλών σε κάθε στήλη πυλών.

# **5.4. Υλοποίηση χωρίς Γραφική Διεπαφή**

#### **5.4.1. Λειτουργικότητα του Iteration**

Στο iteration αυτό **δεν θα αναπτύξετε γραφική διεπαφή** αλλά θα αναπτύξετε την λειτουργικότητα που απαιτείται για να μπορεί η εφαρμογή σας:

- 1. να διαβάζει ένα αρχείο κειμένου που περιγράφει ένα κύκλωμα,
- 2. να "φορτώνει" το κύκλωμα στην μνήμη, και,
- 3. να υπολογίζει τις εξόδους του με βάση τις εισόδους που ο χρήστης θα ορίζει.

Αυτό απαιτεί να ορίσετε τον τρόπο με τον οποίο **θα αποθηκεύσετε το κύκλωμα στη μνήμη.** Να ορίστε δηλαδή *την δική σας machine readable αναπαράσταση* του κυκλώματος. Αυτή που θα σας επιτρέπει να ορίσετε την λογική υπολογισμού της εξόδου του κυκλώματος

#### **5.4.2. Βήματα εκτέλεσης του Iteration**

Για την εκτελεση του iteration σας προτείνουμε τις παρακάτω δράσεις. Εσείς βέβαια μπορείτε να ακολουθήσετε το δικό σας πλάνο ανάπτυξης.

### **Δράση 3.1**

Ενημερώστε το διάγραμμα κλάσεων του iteration 2 ώστε να είναι συμβατό με την λειτουργικότητα του iteration 3.

#### **Δράση 3.2**

Δώστε την αναπαράσταση του κυκλώματος λογικών πυλών. Ορίστε δομή και συμπεριφορά.

## **Δράση 3.3**

Αναπτύξτε τη λειτουργικότητα που απαιτείται για το φόρτωμα του κυκλώματος από το αρχείο κειμένου στην εφαρμογή σας με βάση την αναπαράσταση που εσείς έχετε ορίσει.

#### **Δράση 3.4**

Αναπτύξτε τη λειτουργικότητα που απαιτείται για τον υπολογισμό των εξόδων του κυκλώματος με βάση τις εισόδους που έχει δώσει ο χρήστης.

#### **Δράση 3.5**

Προσθέστε την επιπλέον απαιτούμενη λειτουργικότητα στην εφαρμογή σας. Μπορείτε να προσθέσετε επιπλέον: αποθήκευση, εμφάνιση του κυκλώματος στην οθόνη, και ότι άλλο νομίζετε πως θα κάνει πιο ελκυστική την εφαρμογή σας.

# **6. Iteration No 4 – Προσθήκη γραφικής διεπαφής**

Δημιουργήστε τη δική σας γραφική διεπαφή που θα επιτρέπει στον χρήστη να ορίζει το κύκλωμα.